# **BAB III METODE PENELITIAN**

### **3.1 Desain Penelitian**

Penelitian merupakan kegiatan yang dilakukan dengan beberapa tahapan, tahapan tersebut seperti tahap sistematis, tahapan pengumpulan, tahap pengolahan, dan analisis data yang kemudia menghasilkan jawaban yang bersifat objektif dan valid sesuai dengan permasalahan yang terjadi. Menurut Sekaran (dalam Herdayati, dkk. 2019. hlm. 1) Desain penelitian adalah semua proses yang diperlukan dalam perencanaan dan pelaksanaan penelitian, yang membantu penelitian dalam pengumpulan dan menganalisis data. Oleh karena itu, dibutuhkan desain penelitian yang terstruktur sebagai pedoman dalam melaksanakan sebuah penelitian dengan harapan penelitian yang dilakukan dapat dilakukan secara baik dan menghasilkan sebuah pemecahan masalah yang diinginkan.

Desain penelitian yang dilaksanakn oleh peneliti dimulai dari fenomena yang ada di lembaga yang menjadi tempat magang, lalu peneliti menentukan topik penelitian. Kemudian melaksanakan studi pendahuluan yang bertujuan untuk mendapatkan data sekunder yang sesuai dengan fokus penelitian. Selanjutnya, hasil studi pendahuluan ini mendapatkan suatu permasalahan yang akan dimasukan ke dalam latar belakang penelitan dan membahas masalah yang disesuaikan dengan kajian teori yang relavan sehingga mendapatkan sebuah hipotesis penelitian. Desain penelitian yang dirancang oleh peneliti dalam penelitian ini yaitu menggunakan metode deskriptif dengan pendekatan kuantitatif.

# **3.2 Metode dan Pendekatan Penelitian**

# **3.2.1 Metode Penelitian**

Metode yang digunakan dalam penelitian ini adalah metode deskriptif. Metode deskriptif adalah salah satu metode yang digunakan untuk mencari unsurunsur, ciri-ciri, dan sifat-sifat dari suatu fenomena. Tahapan dalam penggunaan metode ini adalah dengan mengumpulkan data, menganalisis data, dan menginterpretasikan data. (Arifin, 2011. Hlm:41)

Vanya Salsabila Khairunnisa, 2023

Pengaruh Tata Kelola Kerarsipan terhadap kepuasan pengguna layanan arsip di Universitas Pendidikan Indonesia

Universitas Pendidikan Indonesia |repository.upi.edu |perpustakaan.upi.edu

### **3.2.2 Pendekatan Penelitian**

Pendekatan penelitian yang digunakan adalah pendekatan kuantitatif yang didalamnya menggunakan angka statistik, mulai dari pengumpulan data hingga pelaporan atau penampilan hasil penelitian. (Dalam Sugiyono, 2013, hlm:13)

Pendekatan kuantitatif dalam penelitian ini adalah untuk mengukur seberapa besar Pengaruh Tata Kelola Kearsipan Terhadap Kepuasan Pengguna Layanan Arsip Di Universitas Pendidikan Indonesia dengan menggunakan uji data statistik yang akurat, seperti menghitung indikator variable untuk mendapatkan korelasi dan deskripsi antar variabel tersebut.

# **3.3 Partisipasi dan Lokasi Penelitian**

# **3.3.1 Partisipasi**

Partisipan atau sumber data merupakan salah satu hal yang penting dalam sumber penelitian agar data yang kita peroleh jelas dan valid. Sesuai dengan tujuan peneliti yang ingin mengetahui bagaimana Pengaruh Tata Kelola Arsip Terhadap Kepuasan Layanan Pengguna Arsip pada unit arsip Universitas Pendidikan Indonesia, maka partisipasi yang terlibat dalam penelitian ini merupakan Pegawai Universitas Pendidikan Indonesia.

### **3.3.2 Lokasi Penelitian**

Unit Kearsipan Universitas Pendidikan Indonesia yang bertempatkan didalam kampus UPI yang beralamat di Jl. Dr. Setiabudi No.229, Isola, Kec. Sukasari, Kota Bandung, Jawa Barat 40154

### **3.4 Populasi dan Sampel**

### **3.4.1 Populasi Penelitian**

Menurut Sugiyono (2013) menyebutkan populasi adalah wilayah generalisasi yang terdiri atas: obyek/subyek yang mempunyai kualitas dan karakteristik tertentu yang ditetapkan oleh peneliti untuk dipelajari kemudian ditarik kesimpulannya. Adapun yang menjadi populasi dalam penelitian ini adalah pegawai Universitas Pendidikan Indonesia yang menggunakan jasa di Unit Arsip. Berikut merupakan daftar partisipan dalam penelitian

Vanya Salsabila Khairunnisa, 2023

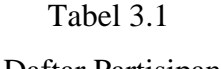

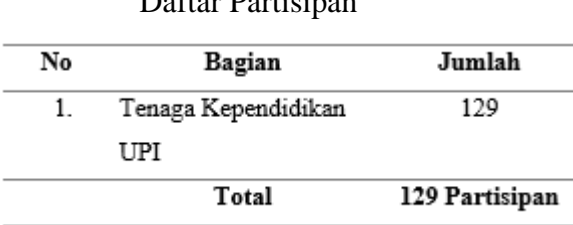

# **3.4.2 Sampel Penelitian**

Sampel merupakan bagian dari populasi yang diambil oleh peneliti yang bertujuan untuk dapat dijadikan subjek penelitan supaya dapat mempermudah peneliti dalam melakukan penelitannya. Adapun populasi yang ada pada tempat penelitan berjumlah 129. Untuk dapat menentukan berapa minimal sampel yang dibutuhkan jika ukuran populasi dapat diketahui dengan menggunakan rumus Yamane (Bungin, 2005, hlm: 105) menentukan ukuran sampel suatu populasi dengan:

$$
n = \frac{N}{N(d^2) + 1}
$$

Keterangan:

- *n* : Jumlah Sampel
- N : Jumlah Populasi
- d : Nilai presisi (perkiraan kesalahan dalam pengambilan sampel terdiri dari tiga pilihan yaitu 10%, 5%, atau 1%)
- 1 : Bilangan konstan

# **3.5 Definisi Konseptual dan Operasional**

### **3.5.1 Definisi Konseptual**

Definisi konseptual dalam penelitian ini terdiri dari dua variabel yaitu variabel X (bebas) yaitu Tata Kelola Arsip dan variabel Y (terikat) yaitu Kepuasan Pengguna Layanan Arsip. Dalam hal ini bermaksud untuk menghindari perbedaan

Universitas Pendidikan Indonesia |repository.upi.edu |perpustakaan.upi.edu

Pengaruh Tata Kelola Kerarsipan terhadap kepuasan pengguna layanan arsip di Universitas Pendidikan Indonesia

persepsi terhadap setiap variabel yang akan diteliti, maka peneliti menjabarkan variabel yang ada dengan memberikan definisi konseptual, yaitu:

a. Tata Kelola Arsip (Variable X)

Tata kelola arsip dinamis adalah suatu tindakan pengendalian arsip secara sistematis sejak arsip tercipta sampai dengan disusutkan secara efektif dan efisien yang mampu menjamin keautentikan, keutuhan, keamanan dan keselamatan arsip serta kemudahan dalam penemuan kembali arsip sehingga dapat menunjang penyelenggaraan tugas dan fungsi organisasi,

Tata kelola arsip dinamis meliputi: penciptaan, pemberkasan, penataan, penggunaan, pemeliharaan dan penyusutan. (Dalam Rusidi, 2019. Hlm:27)

Tata kelola arsip statis adalah kegiatan pengelolaan arsip yang dihasilkan oleh pencipta arsip karena memiliki nilai guna kesejarahan, dan telah habis masa retensinya, yang berketerangan untuk dipermanenkan.

b. Kepuasan Pengguuna Layanan (Variable Y)

Kepuasan pengguna layanan diartikan sebagai derajat mutu dari layanan yang dihasilkan perusahaan, dimana kepuasan layanan dikembangkan secara internal, artinya pengembangan kualitas layanan ditentukan oleh perusahaan. (Dalam Nugraha, Putu. 2016)

# **3.5.2 Definisi Operasional**

Definisi operasional variabel adalah suatu definisi yang diberikan kepada suatu variabel atau konstruk dengan cara memberikan arti atau menspesifikasikan kegiatan atau mengukur variable tersebut. Variabel yang telah diuraikan dalam subsub sebelumnya, selanjutnya diuraikan dalam variabel, dimensi variabel, serta indikator-indikator yang berkaitan dengan penelitian dan berdasarkan teori yang relevan dengan penelitian.

a. Tata Kelola Arsip

Tata kelola arsip merupakan proses dalam kegiatan mengelola arsip yang diawali dari penciptaan, pemberkasan, penataan, penggunaan, pemeliharaan dan penyusutan yang disusun secara efektif dan efisien hingga dapat terjamin keselamatan arsip tersebut dan memudahkan dalam penemuan kembali.

b. Kepuasan Pengguna Layanan

Vanya Salsabila Khairunnisa, 2023

Kepuasan pengguna layanan didefinisikan sebagai tingkat kualitas layanan yang didapatkan oleh perusahaan, lalu dengan kepuasan layanan dikembangkan secara internal, yaitu pengembangan kualitas layanan adalah menjadi kebijaksanaan perusahaan.

### **3.6 Instrumen Penelitian**

Instrumen Penelitian adalah suatu alat ukur yang digunakan oleh peneliti untuk mengumpulkan informasi kuantittif yang berkaitan dengan variabel penelitian yang sedang diteliti. Menurut Gulo (dalam Anufia, B., dkk. 2019. Hlm. 2) instrument penelitian adalah tertulis tentang wawancara, atau pengamatan, atau daftar pertanyaan, yang dipersiapkan untuk mendapatkan informasi. Instrumen itu disebut pedoman pengamatan atau pedoman wawancara atau kuesioner atau pedoman dokumenter, sesuai dengan metode yang dipergunakan. Teknik yang dipakai peneliti dalam melakukan penelitian ini adalah sebagai berikut:

1. Menentukan Alat Pengumpulan Data

Pengumpulan data yaitu tahapan peneliti untuk dapat melakukan kegiatan yang berhubungan langsung dengan setiap responden penelitian untuk dapat memperoleh informasi dalam bentuk data. Menurut Sugiyono (2013, hlm. 142) menjelaskan bahwa kuesioner atau angket merupakan teknik pengumpulan data yang dilakukan dengan cara memberi seperangkat pertanyaan atau pernyataan tertulis kepada responden untuk dijawabnya. Kuesioner merupakan teknik pengumpulan data yang efisien bila peneliti tahu dengan pasti variabel yang akan diukur dan tahu apa yang bisa diharapkan dari responden.

Penggunaan kuesioner atau angket dipilih oleh peneliti karena jumlah responden penelitian yang cukup banyak sehingga akan lebih memudahkan peneliti dalam melakukan penelitannya. Lalu, kuesioner atau angket yang digunakan dalam penelitian berupa kuesioner atau angket tertutup yang disajikan dalam bentuk yang telah diatur oleh peneliti sehingga responden hanya diminta untuk menjawab sesuai dengan *alternative* yang sudah disediakan oleh peneliti dan memberi tanda (✓) pada jawaban yang dipilih.

2. Menyusun Alat Pengumpulan Data

Dalam menyusun alat pengumpulan data ini, peneliti melewati beberapa tahapan, sebagai berikut:

- a. Menentukan variabel penelitian. Variabel X (Pengaruh Tata Kelola Kearsipan) dan Variabel Y (Kepuasan Pengguna Layanan Arsip).
- b. Menentukan *indicator* dan sub-indikator dari setiap variabel.
- c. Membuat kisi-kisi instrument.

# Tabel 3.2

Kisi-Kisi Instrumen Variabel X

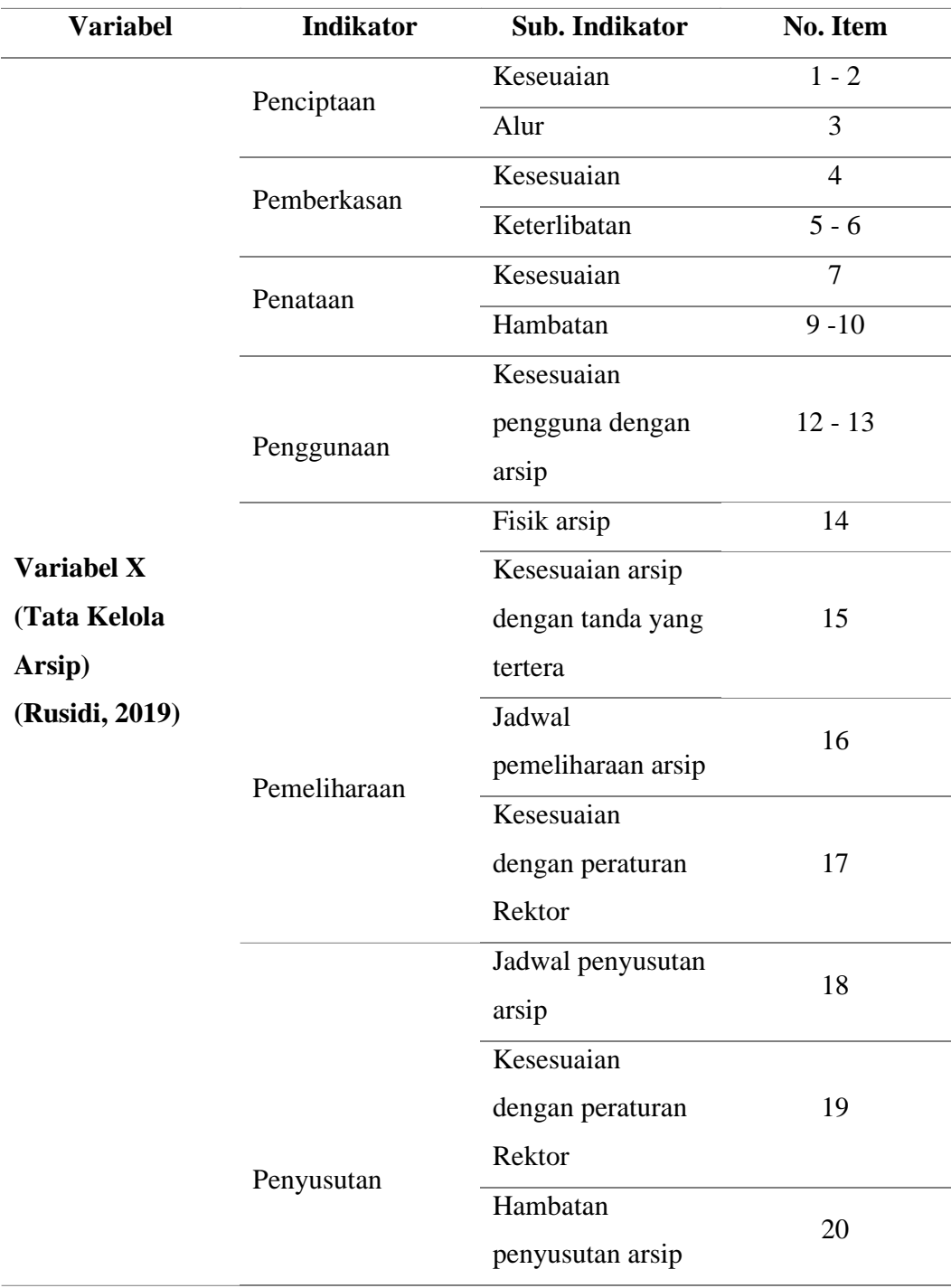

| <b>Variabel</b>       | <b>Indikator</b>   | <b>Sub. Indikator</b> | No. Item                 |
|-----------------------|--------------------|-----------------------|--------------------------|
|                       | <b>Bukti Fisik</b> | Kelengkapan           | 1                        |
|                       |                    | Kondisi arsip         | $2 - 3$                  |
|                       |                    | Kebersihan arsip      | $\overline{\mathcal{A}}$ |
|                       |                    | Penampilan            | 5                        |
|                       |                    | petugas arsip         |                          |
|                       | (tangible)         | Keseuaian arsip       | $6 - 7$                  |
|                       |                    | dengan                |                          |
|                       |                    | seharusnya            |                          |
|                       |                    | Pelayanan             | 8                        |
|                       | Empati             | maksimal pegawai      |                          |
|                       |                    | Sikap pegawai         | 9                        |
|                       |                    | Kemampuan             | $10 - 11$                |
| Variabel Y            |                    | pegawai dalam         |                          |
| (Kepuasan             |                    | memberikan apa        |                          |
| <b>Layanan Arsip)</b> |                    | yang di butuhkan      |                          |
| (Nugraha, P. A.,      |                    | Membangun             | 12                       |
| 2016)                 | Keandalan          | hubungan dengan       |                          |
|                       |                    | antar pegawai UPI     |                          |
|                       |                    | Kecakapan             | $13 - 15$                |
|                       |                    | pegawai               |                          |
|                       |                    | Cepat tanggap nya     | 16 - 17                  |
|                       |                    | pegawai               |                          |
|                       | Ketanggapan        | Dapat menerima        | 18                       |
|                       |                    | keluh kesah           |                          |
|                       |                    | Lembar                | 19                       |
|                       |                    | pemninjaman           |                          |
|                       | Jaminan            | Kebenaran isi         | 20                       |
|                       |                    | arsip                 |                          |

Tabel 3.3

Kisi-Kisi Instrumen Variabel Y

Vanya Salsabila Khairunnisa, 2023

Pengaruh Tata Kelola Kerarsipan terhadap kepuasan pengguna layanan arsip di Universitas Pendidikan Indonesia

Universitas Pendidikan Indonesia | repository.upi.edu | perpustakaan.upi.edu

### **3.7 Menyusun Pertanyaan atau Pernyataan**

Dalam instrument penelitian ini dilengkapi dengan skala pengukuran agar menghasilkan data kuantittif yang akurat, efisien, dan komunikatif. Skala yang digunakan oleh peneliti untuk mengukur variabel X (Tata Kelola Arsip) dan variabel Y (Kepuasan Pengguna Layanan Arsip) adalah dengan skala likert yang terdiri dari 4 pilihan alternatif jawaban dari pernyataan dengan skor sebagai berikut:

### Tabel 3. 4

Variabel X Variabel Y Skor Selalu 4 Selalu Sering 3 Sering Pemah Pernah 2 **Tidak Pernah** Tidak Pernah  $\mathbf{1}$ 

Skala Pengukuran Variabel X dan Variabel Y

Sebelum mengetahui kuesioner ini kevalidannya sebagai sebuah alat ukur dalam penelitian ini, maka diperlukan uji coba kuesioner. Dalam perhitungannya uji validitas dan uji reliabilitas instrument pada penelitian ini menggunakan aplikasi *Microsoft Office Excel* 2019, dan *Statistical Product for Service Solution (SPSS) 26.0 for windows.*

Dikutip dari Singarimbun & Effendi (dalam Soetikno & Setiawati. 2009, hlm. 21) mengemukakan bahwa untuk uji butir kuesioner adalah minimal 30 orang, dimana dengan 30 orang tersebut distribusi data akan lebih mendekati kurva normal.

### **3.8 Uji Coba Instrumen**

### **3.8.1 Uji Validitas**

Uji validitas terhadap instrumen sangat penting dilakukan untuk mengetahui seberapa valid instrumen yang digunakan dalam sebuah penelitian. Menurut Sugiyono (2013, hlm, 121) mengemukakan Instrumen yang valid berarti alat ukur

Vanya Salsabila Khairunnisa, 2023

Pengaruh Tata Kelola Kerarsipan terhadap kepuasan pengguna layanan arsip di Universitas Pendidikan Indonesia Universitas Pendidikan Indonesia |repository.upi.edu |perpustakaan.upi.edu

37

yang digunakan untuk mendapatkan data (mnengukur) itu valid. Valid berarti instrumen tersebut dapat digunakan untuk mengukur apa yang seharusnya diukur.

Langkah yang pertama untuk dilakukan dalam uji validitas yaitu penggunaan rumus korelasi product moment yang dikemukakan oleh Pearson. Berikut rumus korelasi product moment Pearson (dalam Setiaman, 2020, hlm.48):

$$
r_{xy} = \frac{n(\sum XY) - (\sum X)(\sum Y)}{\sqrt{\{n(\sum X^2) - (\sum X)^2\} \cdot \{n(\sum Y^2) - (\sum Y)^2\}}}
$$

Keterangan:

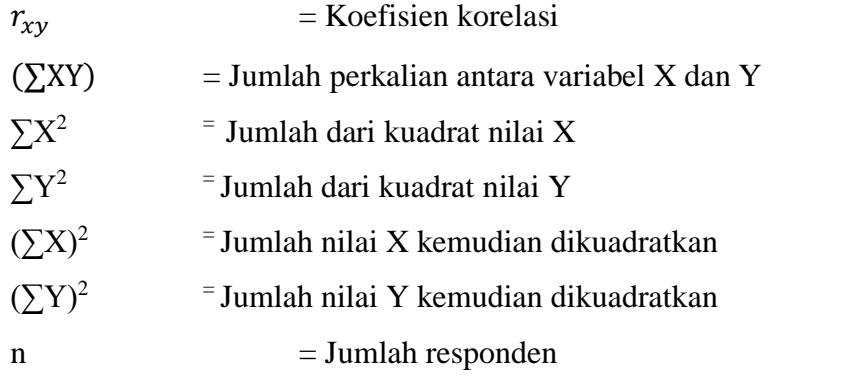

Selanjutnya dilakukan perhitungan uji signifikasi koefisien menggunakan rumus uji *t hitung* sebagai berikut:

$$
t_{hitung = \frac{r\sqrt{n-2}}{\sqrt{1-r^2}}}
$$

Keterangan:

 $t_{hitung}$  = Nilai  $t_{hitung}$ 

r = Koefisien korelasi hasil *r hitung*

 $n = J$ umlah Responden

Setelah mengethaui hasil *t hitung,* sesuaikan dengan distribusi table dengan tingkat signifikasi sebesar 5% atau  $\alpha = 0.05$  dan derajat keabsahan (dk = n-2). Kemudiann bandingkan antara t<sub>tabel</sub> dengan t<sub>hitung</sub> dengan perbandingan:

- 1. Jika nilai t<sub>hitung</sub>  $<$  t<sub>tabel</sub> maka butir soal dinyatakan valid;
- 2. Jika nilai thitung  $>$  t<sub>tabel</sub> maka butir soal dinyatakan tidak valid;

Dari penjelasan uji validitas diatas, peneliti mendapati hasil yang dilakukan dengan menggunakan perhitungan Korelasi Produk Momen (*Product Momen Pearson Correlation*) dan juga uji signifikansi (t-test), yang dilakukan pada 30 pegawai di Universitas Pendidikan Indonesia, diperoleh hasil dari 20 item

Pengaruh Tata Kelola Kerarsipan terhadap kepuasan pengguna layanan arsip di Universitas Pendidikan Indonesia Universitas Pendidikan Indonesia |repository.upi.edu |perpustakaan.upi.edu

pernyataan untuk variabel X, 20 valid dan 2 pernyataan tidak valid. Sedangkan dari 20 item pernyataan untuk variabel Y, 20 item pernyataan yang tidak valid. Dengan keputusan akhir, item pernyataaan yang tidak valid tidak digunakan oleh peneliti.

Tabel 3.5

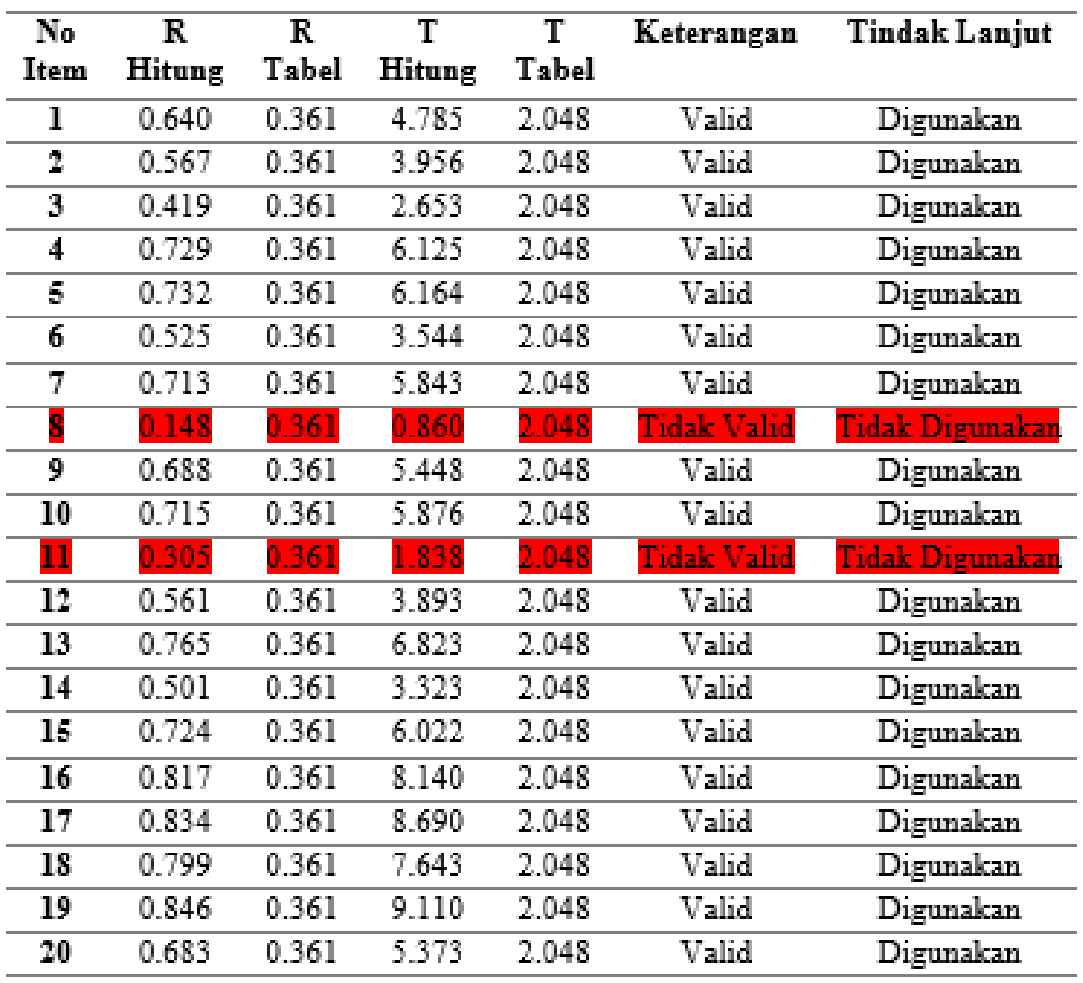

Hasil Uji Validitas Variabel X (Tata Kelola Arsip)

Vanya Salsabila Khairunnisa, 2023 Pengaruh Tata Kelola Kerarsipan terhadap kepuasan pengguna layanan arsip di Universitas

Pendidikan Indonesia Universitas Pendidikan Indonesia |repository.upi.edu |perpustakaan.upi.edu

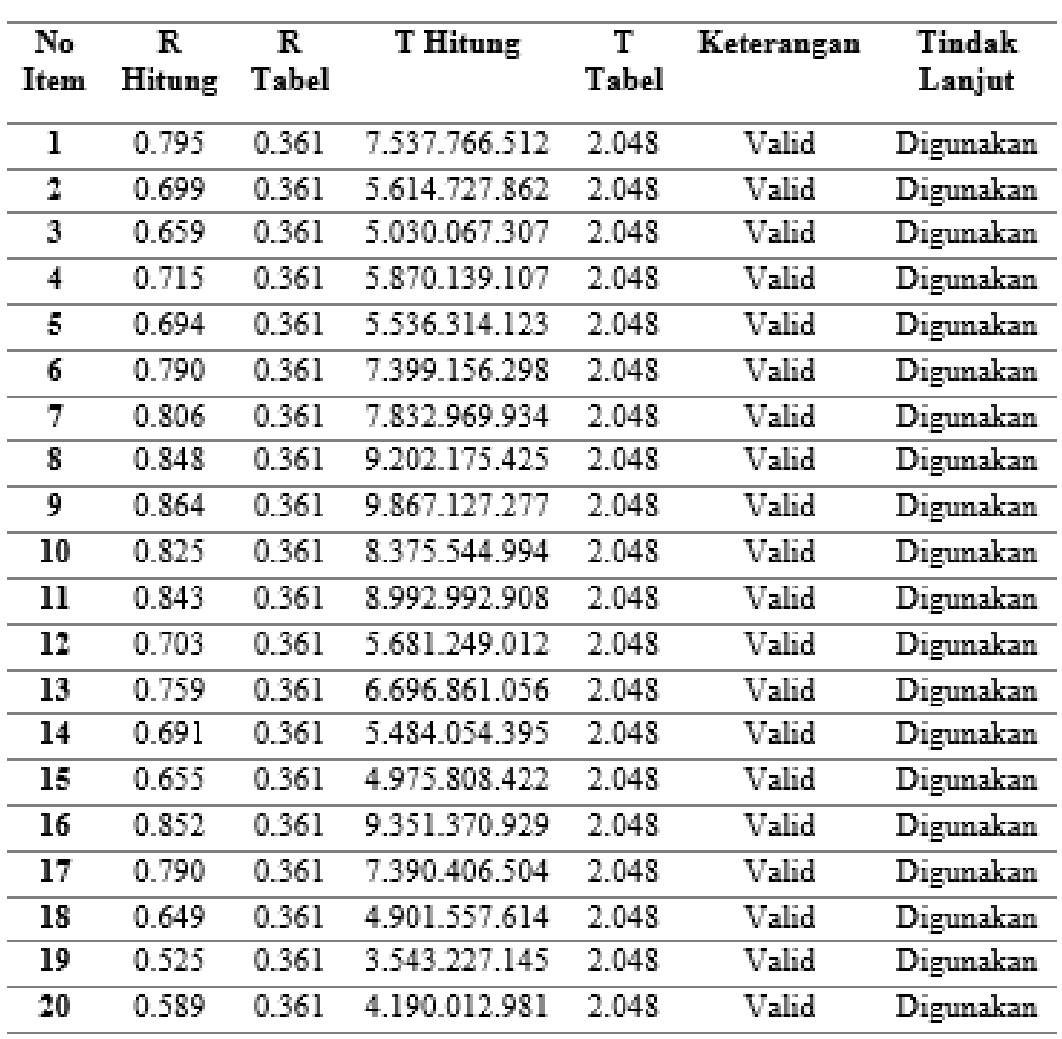

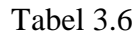

# Hasil Uji Validitas Variabel Y (Kepuasan Layanan Arsip)

# **3.8.2 Uji Reliabilitas**

Setelah melakukan uji validitas, langkah selanjutnya adalah reliabilitas. Menurut Sugiyono (2013, hlm, 121) mengemukakan Instrumen yang reliabel adalah instrumen yang bila digunakan beberapa kali untuk mengukur obyek yang sama, akan mnenghasilkan data yang sama. Reliabilitas menunjukan bahwa instrument cukup dapat dipercaya untuk digunakan sebagai alat melakukan uji

- Pengaruh Tata Kelola Kerarsipan terhadap kepuasan pengguna layanan arsip di Universitas Pendidikan Indonesia
- Universitas Pendidikan Indonesia | repository.upi.edu | perpustakaan.upi.edu

pengumpulan data karena instrumen tersebut sudah dikatakan valid atau dapat dipercaya.

Dalam penelitian ini peniliti menggunakan uji reliabilitas dengan rumus *Cronbach's Alpha.* Sebagai berikut:

$$
r_{11=\frac{n}{n-1}\left(1-\frac{\sum_{i=1}^{n-1}S_i^2}{S_t^2}\right)}
$$

# Keterangan:

 $r_{11}$  = Koefisien reliabilitas

 $n =$ Banyaknya butir soal

 $S_i^2$  $=$  Varians skor soal ke-i

 $S^2_{\tau}$  $=$  Varians skor total

Adapun dari hasil perhitungannya *thitung* dikonsultasikan dengan distribusi  $t_{table}$  dengan taraf signifikansi 0,05 dan derajat keabsahan (dk = n – 2). Dimana sebuah instrument dapat dikatakan realibel apabila *thitung* lebih besar dari *ttabel.*

Dalam menghitung uji reliabilitas, penelitian menggunakan bantuan melalui program *SPSS versi 26.0 for windows*. Berikut cara perhitungan uji reliabilitas data metode Cronbach's Alpha:

- 1) Buka program SPSS 26.0
- 2) Persiapkan data yang dibutuhkan, lalu *entry* data kuesioner ke dalam *variable view* dan data *view*.
- 3) Di menu, klik *Analyze*>*Scale*>*Reliability Analysis*
- 4) Kemudian akan keluar tampilan *Reliability Analysis*. Pindahkan data variabel berupa skala ke kolom items (sebelah kanan) dan pilih model alpha.
- 5) Klik statistic dan akan muncul tampilan *Reliability Analysis*: *Statistics*, kemudian pada bagian Descriptive for beri centang *Scale* dan *Scale if item deleted*.
- 6) Lalu klik *continue*
- 7) Klik ok dan lihat hasil perhitungan data pada *Output*.

Berikut adalah hasil dari uji Reliabilitas instrument dengan menggunakan program *SPSS 26.0 for windows*:

1) Uji Reliabilitas Variabel X (Tata Kelola Arsip)

Tabel 3.7

Hasil Uji Reliabilitas Variabel X

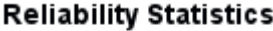

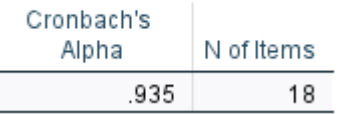

Hasil yang diperoleh, yaitu mendapat nilai  $r_{hitune} = 0.935$  dan nilai  $r_{table} = 0.361$ dengan taraf signifikan 0,05 dan derajat keabsahan (dk =  $n - 2$ ). Maka dapat disimpulkan bahwa *rhitung* > *rtabel* (0,935 > 0,361), sehingga instrument atau kuesioner untuk variabel X yang berjumlah 18 item dinyatakn reliabel.

2) Uji Reliabilitas Variabel Y (Kepuasan Peserta Diklat)

Tabel 3.8

Hasil Uji Reliabilitas Variabel Y

### **Reliability Statistics**

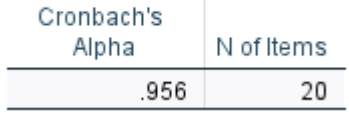

Hasil yang diperoleh, yaitu mendapat nilai  $r_{hitung} = 0.956$  dan nilai  $r_{table} =$ 0,361 dengan taraf siginifikan 0,05 dan derajat keabsahan (dk =  $n - 2$ ). Maka dapat disimpulkan bahwa *rhitung* > *rtabel* (0,956 > 0,361), sehingga instrument atau kuesioner untuk variabel Y yang berjumlah 20 item dinyatakan reliabel.

- Pengaruh Tata Kelola Kerarsipan terhadap kepuasan pengguna layanan arsip di Universitas Pendidikan Indonesia
- Universitas Pendidikan Indonesia |repository.upi.edu |perpustakaan.upi.edu

### **3.9 Prosedur Penelitian**

Prosedur penelitian merupakan uraian mengenai Langkah-langkah penelitian sebagai bentuk nyata dari desain penelitian yang akan digunakan dalam mengumpulkan data untuk menjawab pertanyaan dan membuktikan hasil hipotesis.

Pada bagian ini peneliti akan memaparkan Langkah-langkah yang akan dilakukan dalam penelitian khususnya bagian desain penelitian yang diimplementasikan secara nyata sebagai berikut

- 1. Peneliti melakukan studi pendahuluan dengan tujuan untuk memperoleh informasi yang dibutuhkan peneliti dalam melakukan penelitian
- 2. Peneliti menentukan variable dan sumber data hasil dari studi pendahuluan yang ditemukan pada unit kerja yaitu Pengaruh Tata Kelola Kearsipan terhadap Kepuasan Pengguna Layanan
- 3. Peneliti merumuskan masalah berdasarkan latar belakang yang sudah dibuat.Pada penelitian ini, peneliti merumuskan 3 rumusan masalah
- 4. Peneliti merumuskan hipotesis penelitian yang merupakan jawaban sementara terhadap masalah penelitian
- 5. Peneliti menentukan metode dan pendekatan penelitian yang sesuai untuk memeceaehkan masalah pada penelitian.
- 6. Peneliti membuat kisi-kisi instrument berdasarkan indicator dan sub indicator yang telah ditentukan kemudian menyebarkan instrument untuk melakukan uji validitas dan reliabilitas
- 7. Peneliti mengolah data yang sudah didapatkan dengan cara menyebar kuesioner.Peneliti melakukan analisis data, uji normalitas, uji linearitas, dan uji hipotesis penelitian
- 8. Peneliti melakukan pembahasan dari hasil temuan yang didapatkan.
- 9. Peneliti merumuskan kesimpulan, implikasi, rekomendasi dan menuliskan laporan dalam bentuk draft hasil laporan berupa skripsi.

# **3.10 Analisis Data**

Analisis data merupakan suatu proses merubah data menjadi informasi yang ringkas dan jelas dalam menerangkan atau menginterpretasi suatu data atau angka. Analisis data untuk penelitian kuantitatif menggunakan uji statistik deskriptif dan

Pengaruh Tata Kelola Kerarsipan terhadap kepuasan pengguna layanan arsip di Universitas Pendidikan Indonesia Universitas Pendidikan Indonesia |repository.upi.edu |perpustakaan.upi.edu

statistik inferensial. Statistik deskriptif merupakan pengolahan data untuk mendeskripsikan atau menggambarkan data (sampel/populasi) yang telah dikumpulkan untuk membuat kesimpulan. Adapun tahapan statistik deskriptif yaitu pengumpulan data, pencatatan, peringkasan, penyusunan dan penyajian data. Selain itu, adapun pengujian statistik deskriptif dengan menggunakan mean, median, modus, quartil, varians dan standar deviasi. Sedangkan, statistik inferensial merupakan teknik statistik yang digunakan untuk menganalisis data sampel dan hasilnya diberlakukan untuk populasi. Statistik ini akan cocok digunakan bila sampel diambil dari populasi yang jelas dan teknik pengambilan sampel dari populasi itu dilakukan secara acak atau random. Statistik ini disebut statistik probabilitas, karena kesimpulan yang diberlakukan untuk populasi berdasarkan data sampel itu kebenarannya bersifat peluang (*probability*). Suatu kesimpulan dari data sampel yang akan diberlakukan untuk populasi itu mempunyai peluang kesalahan dan kebenaran (kepercayaan) yang dinyatakan dalam bentuk presentase.

### **3.10.1 Seleksi Data**

Dalam menganalisis data peneliti melakukan seleksi data terlebih dahulu untuk meyakinkan bahwa data yang sudah ada layak untuk diolah pada tahap selanjutnya. Proses penyeleksian data ini dilakukan atas dasar perhitungan uji validitas dan uji reliabilitas yang telah dilakukan.

### **3.10.2 Klasifikasi Data**

Kemudian pada tahap klasifikasi data, peneliti melakukan klasifikasi pengelompokan data berdasarkan variabel. Pengelompokan ini dilakukan dengan cara memberi skor ke masing-masing item pertanyaan di masingmasing variabel berdasarkan kriteria skor yang telah ditetapkan dalam perhitungan skala likert.

### **3.11 Pengolahan Data**

Proses terkahir dalam menganalisis data adalah pengolahan data. Dimana data yang sudah ada perlu untuk diolah, untuk memastikan bahwa data tersebut memiliki makna dan dapat ditarik kesimpulan sebagai sebuah jawaban dari masalah yang ada

Pengaruh Tata Kelola Kerarsipan terhadap kepuasan pengguna layanan arsip di Universitas Pendidikan Indonesia Universitas Pendidikan Indonesia |repository.upi.edu |perpustakaan.upi.edu

# **3.11.1 Menghitung Kecenderungan Umum Skor Responden Berdasarkan Perhitungan Rata-Rata (***Weight Means Score***)**

Setelah tahap kalsifikasi data dan diketahui skor mentah dari masing-masing variabel, maka selanjutnya yaitu melakukan perhitungngan *Weight Means Score* untuk mengetahui kecenderungan umum jawaban responden dimasing-masing variabel. Berikut rumus yang digunakan:

$$
\bar{X} = \frac{x}{n}
$$

Keterangan:

 $\overline{X}$  = Nilai Rata-Rata yang dicari

 $x =$  Jumlah skor gabungan (frekuensi jawaban dikali bobot nilai untuk alternatif setiap jawab)

 $n =$  Jumlah responden

Langkah-langkah yang ditetapkan dalam pengolahan data dengan teknik WMS ini adalah sebegai berikut:

- 1. Memberikan bobot nilai untuk setiap alternatif jawaban dengan menggunakan skala likert (dengan nilai 1 sampai dengan 4);
- 2. Menghitung frekuensi dari setiap alternatif jawaban yang dipilih responden;
- 3. Menjumlahkan jawaban dari setiap responden untuk setiap item yang kemudian dikaitkan dengan bobot alternatif jawab;
- 4. Menghitung nilai rata-rata untuk setiap item pada masing-masing kolom;
- 5. Menentukan kriteria pengelompokan WMS untuk skor rata-rata setiap kemungkinan jawaban.

Berikut adalah kriteria untuk setiap item dengan penentuan menggunakan tabel konsultasi hasil perhitungan WMS dibawah ini:

Tabel 3.9

Skala Penafsiran Rata-Rata WMS

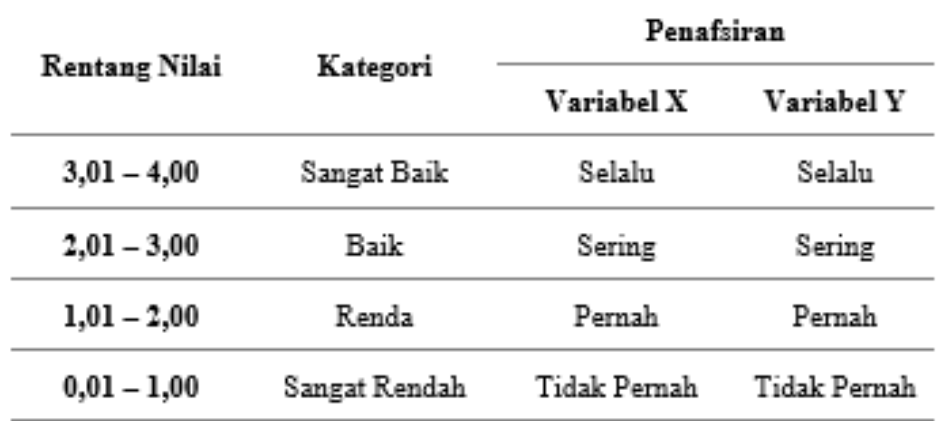

Berdasarkan tabel tersebut peneliti dapat mengkonsultasikan hasil perhitungan WMS, peneliti dapat mengukur perhitungan instrumen untuk setiap variabel yang menggunakan skala likert, yang memiliki kriteria dengan rentang nilai mulai dari 3,01 – 4,00 (Selalu) hingga rentang nilai 0,01 – 1,00 (Tidak Pernah).

### **3.11.2 Mengubah Skor Mentah Menjadi Skor Baku Setiap Variabel**

Setelah mendapatkan skor rata-rata kecenderungan responden dalam setiap variabel, langkah selanjutnya adalah mengubah skor mentah menjadi skor baku dengan rumus sebagai berikut:

Adapun langkah-langkah dalam hasil perhitungan mengubah skor mentah menjadi skor baku yang dikemukakan Akdon (2008, hlm.86) adalah sebagai berikut:

- a) Menyajikan distribusi skor mentah dari variabel penelitian
- b) Menentukan skor terbesar dan skor terkecil
- c) Menentukan nilai rentangan (R) dengan rumus:

R = Skor Tertinggi – Skor Terendah

d) Menentukan banyaknya kelas (BK) dengan menggunakan rumus Strurgess,yaitu:

$$
BK = 1 + 3.3
$$

e) Menentukan panjang kelas interval (Ki). Adapun rumus tersebut sebagai berikut:

### Ki = Rentang/Banyak

f) Membuat tabel penolong distribusi frekuensi dengan nilai banyak

kelas (BK) dan nilai panjang kelas (i) yang telah ditentukan sebelumnya.

g) Menentukan rata-rata (mean) dengan menggunakan rumus:

Mean 
$$
(x) = \Sigma f X i
$$

h) Menentukan simpangan buku atau standar deviasi dengan menggunakan rumus sebagai berikut:

$$
SD = \frac{n\sqrt{n\cdot\Sigma f x^2 - (\Sigma f X)^2}}{n(n-1)}
$$

i) Mengubah skor mentah menjadi skor baku dengan menggunakan rumus sebagai berikut:

$$
Ti = 50 + 10 \frac{Xi - \bar{x}}{SD}
$$

### **3.11.3 Uji Normalitas**

Uji normalitas berfungsi untuk mengetahui data yang ada dari hasil instrumen memiliki data yang berdistribusi normal atau tidak. Hasil yang telah diperoleh dari uji normalitas ini dapat menentukan atau sebagai syarat teknik statisti yang dapat digunakan pada tahap berikutnya.

Dalam pengujian pada tahap ini terdapat dasar pengambilan keputusan uji normalitas yang digunakan, sebagai berikut:

- 1) Nilai Monte Carlo Sig.(2-tailed) > 0,05, artinya tidak terdapat perbedaan antara distribusi data dengan distribusi normal (nilai residual berdistribusinormal)
- 2) Nilai Monte Carlo Sig.(2-tailed) < 0,05, artinya terdapat perbedaan antara distribusi data dengan distribusi normal (nilai residual tidak berdistribusi normal)

Pada penelitian ini perhitungan normalitas menggunakan uji statistik One Sample Kolmogorov Smirnov Test dengan bantuan *Statistical Product for Service Solutions (SPSS) 26.0* for Windows, berikut langkah-langkahnya:

- a) Buka program *Statistical Product for Service Solutions (SPSS) 26.0*;
- b) Klik *Variable View*, lalu pada bagaian Name diisi dengan X di baris pertama, dan kemudian isi dengan Y di baris kedua. Pada Decimals diubah menjadi angka 0. Kemudian pada bagian Label diisi dengan Tata Kelola Arsip pada baris

Vanya Salsabila Khairunnisa, 2023

pertama dan Kepuasan Pengguna Layanan Arsip pada baris kedua;

- c) Selanjutnya, klik *Data View*, kemudian masukan data baku Variabel X (Tata Kelola Arsip) dan data baku Variabel Y (Kepuasan Pengguna Layanan Arsip), disesuaikan dengan nama variabel yang telah diisi sebelumnya;
- d) Selanjutnya, klik menu *Analyze*, kemudian klik *Regression* dan pilih *Linear* untuk memunculkan nilai *unstandardized residual (Res\_1)* yang selanjutnya akan diuji normalitasnya;
- e) Akan muncul kotak dialog dengan judul Linear *Regression*, selanjutnya masukan variabel Y (Kepuasan Pengguna Layanan Arsip) pada Dependent, lalu masukan variabel X (Tata Kelola Arsip) pada kotak Independent(s), kemudian klik Save;
- f) Maka akan muncul Kembali kotak dialog dengan judul Linear *Regression*: *Save*, pada bagian *"Residuals"* centang *Understandardized*, lalu klik *continue* kemudian **klik OK**;
- g) Kemudian, pilih menu *Analyze* lalu pilih *Nonparametric Test*, klik *Legacy Dialogs*, kemudian pilih submenu *1-Sample K-S.*
- h) Akan muncul kotak dialog dengan judul *One-Sample KolmogorovSmirnov Test*, selanjutnya masukan variabel *Unstandardized Residuals* ke kotak "*Test Variable List*" lalu pada *"Test Distribution"* aktifkan atau centang pilihan **Normal**, lalu klik *Excat*. lalu ceklis atau aktifkan *Monte Carlo* klik *Continue* dan **klik OK**.

#### **3.11.4 Uji Linearitas**

Pada uji linieritas ini dilakukan bertujuan untuk mengetahui data yang telah didapat bersifat linier atau tidak. Pengujian ini perlu untuk dilakukan karena sifat linier pada hubungan X dan Y itu dapat mempengaruhi tingkat valid atau tidak nya model regrasi yang dihasilkan. Jika dalam pengujian ini tidak terpenuhi regrasi linier nya, maka akan menyebabkan estimasi parameter regrasi menjadi bisa.

Adapun dalam melakukan uji linieritas peneliti menggunakan bantuan *Statistical Product For Service Solutions (SPSS) 26.0 for windows* dengan menggunakan *lack-of-fit test*. Selanjutnya, peneliti mengutip dari I Wayan W., &

Vanya Salsabila Khairunnisa, 2023

Putu Lia M. (2020, hlm.53) pada pengujian linieritas ini terdapat dasar pengambilan keputusan yang digunakan, sebagai berikut:

- 1) Jika nilai *sig. deviation from linierity* > 0,05, maka terdapat hubungan yang linier antara variabel bebas dengan variabel terikat.
- 2) Jika nilai *sig. deviation from linierity* < 0,05, maka tidak terdapat hubungan yang linier antara variabel bebas dengan variabel terikat.

Untuk langkah-langkah pengujian lineritas pada penelitian ini dengan menggunakan *SPSS* dengan teknik *lack-of-fit test*, sebagai berikut:

- a) Buka program *Statistical Product for Service Solutions (SPSS)*;
- b) Kemudian input data baku pada bagian *Data View*;
- c) Setelah data ter-input, selanjutnya pilih menu *Analyze* kemudian pilih *Compare Means* dan klik *Means*;
- d) Akan muncul kotak dialog, kemudian isi kolom Dependent List dengan variabel Y, kemudian kolom Independent List dengan Variabel X. Selanjutnya klik *Options*;
- e) Kemudian, beri tanda centang pada *Test for linearity* Ketika muncul kotak dialog baru. Lalu klik *Continue*, selanjutnya klik *OK*;
- f) Setelah itu, hasil akan keluar dan yang perlu untuk diperhatikan adalah hanya *ANOVA Table*.

### **3.11.5 Uji Hipotesis Penelitian**

Uji Hipotesis bertujuan untuk mengetahui terdapat pengaruh atau tidak dari Pengaruh Tata Kelola Kearsipan Terhadap Kepuasan Pengguna Layanan Arsip. Pengujian hipotesis ini dilakukan dengan terbagi menjadi beberapa tahapan, sebagai berikut:

### **3.11.5.1 Analisis Koefisien Korelasi**

Analisis koefisien korelasi dilakukan bertujuan untuk mengetahui adanya hubungan atau tidaknya antara dua variabel (variabel X dan variabel Y). Peneliti menggunakan teknik analisis koefisien korelasi menggunakan korelasi *Product Moment* atau *Product Moment Coefficient.*

Korelasi product moment dilambangkan dengan (r) dan memiliki ketentuan bahwa r tidak lebih dari nilai  $(-1 \le r \le +1)$ . Apabila  $r = -1$  maka korelasi negatif

Vanya Salsabila Khairunnisa, 2023

sempurna, r = 0 artinya tidak ada korelasi, dan **r** = **1** berarti korelasi sempurna positif (sangat kuat). Selanjutnya, dapat diartikan juga bahwa jika korelasi **r = -1**  (korelasi negatif sempurna), maka variabel memiliki hubunganyang terbalik, ketika nilai variabel X tinggi, maka nilai variabel Y rendah dan sebaliknya. Jika **r = 1**  (korelasi positif sempurna), maka variabel mempunyai hubungan yang searah, atau ketika nilai variabel X tinggi, maka variabel Y akan tinggi pula. Dikutip dari Sugiyono (2018, hlm. 184) dalam mengambil keputusan dilakukan nilai r akan dikonsultasikan dengan tabel interpretasi nilai r, sebagai berikut:

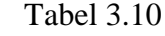

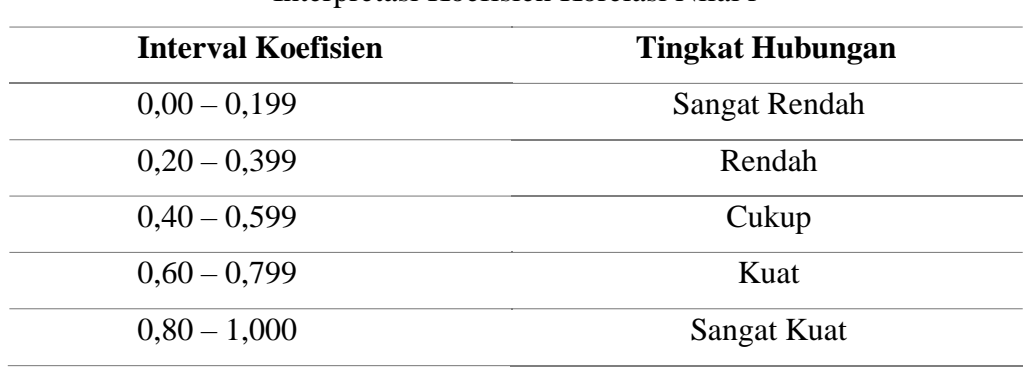

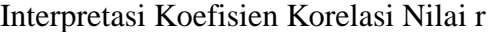

Dalam penelitian ini peneliti mengajukan hipotesis sebagai berikut:

Ho = Tidak ada pengaruh antara tata kelola arsip terhadap kepuasan layanan

Ha = Terdapat pengaruh antara tata kelola arsip terhadap kepuasan layanan

Adapun, dasar pengambilan keputusan dalam uji koefisien korelasi dilihat dari nilai signifikansi yang dihasilkan, sebagai berikut:

- Jika nilai Signifikansi < 0,05, maka berkorelasi.
- Jika nilai Signifikansi  $> 0.05$ , maka tidak berkorelasi.

Berikut adalah langkah-langkah dalam melakukan analisis koefisiensi korelasi dengan menggunakan program *Statistical Product for Service Solutions (SPSS) 26.0*, sebagai berikut:

a. Buka progam SPSS 26.0, pada *Variabel View* kolom Name diisi dengan X pada baris pertama dan Y pada baris kedua, pada kolom *Type* diisi dengan *Numeric*, pada kolom *Width* diisi dengan 8, pada kolom *Decimal* diisi dengan 0, pada

Vanya Salsabila Khairunnisa, 2023

kolom Label diisi dengan Tata Kelola Arsip pada baris pertama dan Kepuasan Layanan Pengguna Arsip pada baris kedua, pada kolom *Value* dan *Missing*diisi dengan *None*, pada kolom *Coloumns* diisi dengan 8, pada kolom *Aligh* pilih *Center*, dan pada kolom *Measure* pilih *Scale*;

- b. Masukan data baku pada *Data View* sesuai dengan nama kolom yang sudah tersedia.
- c. Kemudian pilih *Analyze* dan pilih *Correlate* lalu klik *Bivariate*;
- d. Pindahkan Variabel X dan Variabel Y pada kotak variabel dengan mengklik tanda panah, kemudian ceklis kotak *Pearson*;
- e. Klik Options dan tandai pada kotak pilihan *Mean* dan *Standar Deviation*, kemudian klik *Continue*;
- f. Selanjutnya *klik OK*.

### **3.11.5.2 Uji Koefisien Determinasi**

Uji koefisien determinasi merupakan sebuah indeks untuk mengetahui besaran atau persentase (%) pengaruh variabel bebas terhadap variabel terikat (Zulkifli dan Solot, 2018, hlm. 47). Dalam penelitian ini, peneliti menggunakan bantuan program *Statistical Product for Service Solutions (SPSS) 26.0 for windows.* Rumus untuk menghitung koefisien determinasi adalah sebagai berikut:

 $KD = r^2 \times 100\%$ 

Keterangan:

KD = Koefisien determinasi

 $r^2$  = Koefisien korelasi (R Square)

Adapun langkah-langkah perhitungan uji koefisien determinasi  $(R^2)$ dengan program SPSS 26.0, sebagai berikut:

- a. Buka program SPSS 26.0, kemudian klik *Data View*, lalu masukan data bakuvariabel X dan Variabel Y;
- b. Klik *Alayze*, lalu pilih *Regression*, dan pilih *Linear*;
- c. Akan muncul kotak dialog, kemudian isi kolom *Dependent List* denganvariabel Y, kemudian kolom *Independent List*

Vanya Salsabila Khairunnisa, 2023

dengan Variabel X;

d. Kemudian klik *Statistic*, lalu centang *estimates, model fit, R square*, dan

*descriptive* kemudian klik *continue*;

- e. Klik plots, masukan *\*SDRESID* ke kotak Y dan *\*ZPRED* ke kotak X, laluklik *next*;
- f. Masukan *\*ZPRED* ke kotak Y dan *DEPENDNT* ke kotak X, kemudian pilih

*histogram*, dan *normal probability plot*, klik *continue*;

- g. Klik *save* pada *predicated value* pilih *unstandardized*. Lalu pada *predictionintervals*, kemudian klik *mean* dan *individual*, lalu klik *continue*;
- h. Kemudian klik *options*, pastikan bahwa taksiran probability sebesar 0,05 laluklik *continue* dan klik **OK**.

### **3.11.5.3 Uji Signifikasi Koefisien Korelasi**

Uji signifikansi dalam penelitian ini adalah menggunakan Uji-T (Uji Parsial). Menurut Zulkifli dan Solot (2018, hlm. 48) mengemukakan bahwa Uji-T bertujuan untuk mengetahui pengaruh variabel bebas terhadap variabel terikat berpengaruh secara signifikan atau tidak. Dalam Uji-T disini dilakukan dengan rumus berikut:

$$
t_{hitung} = \frac{r\sqrt{n-2}}{r\sqrt{1-r^2}}
$$

Keterangan:

 $t_{hitung}$  = Nilai  $t_{hitung}$ 

R = Koefisien Korelasi hasil  $t_{hitung}$ 

Vanya Salsabila Khairunnisa, 2023

 $n = j$ umlah responden

Berikut adalah hipotesis statistik yang berlaku:

Ho:  $r = 0$ , berarti tidak terdapat pengaruh antara variabel X terhadap variabel Y

Ha:  $r \neq 0$ , berarti terdapat pengaruh antara variabel X terhadap variabel Y

Selanjutnya,  $t_{hitune}$  dikonsultasikan dengan  $t_{table}$  dengan  $\alpha = 0.05$  dan derajat keabsahan (dk = n – 2). Dengan ketentuan sebagai berikut:

- a. Jika t<sub>hitung</sub> > t<sub>tabel</sub> maka Ha diterima, sehingga nilai korelasi *product moment* tersebut signifikan.
- b. Jika  $t_{hitung} > t_{table}$  maka Ho diterima, sehingga nilai korelasi *product moment* tersebut tidak signifikan.

Berikut adalah langkah-langkah dalam uji signifikansi koefisien korelasi dengan dibantu oleh program *Statistical Product for Service Solutions (SPSS) 26.0*, sebagai berikut:

- a. Buka progam SPSS 26.0, pada *Variabel View* kolom Name diisi dengan X pada baris pertama dan Y pada baris kedua, pada kolom Type diisi dengan *Numeric*, pada kolom *Width* diisi dengan 8, pada kolom *Decimal* diisi dengan 0, pada kolom Label diisi dengan Tata Kelola Arsip pada baris pertama dan Kepuasan Pengguna Layanan Arsip pada baris kedua, pada kolom *Value* dan *Missing*diisi dengan *None*, pada kolom *Coloumns* diisi dengan 8, pada kolom *Aligh* pilih *Center*, dan pada kolom *Measure* pilih *Scale*;
- b. Kemudian klik *Data View*, lalu masukan data baku variabel X dan Variabel Y;
- c. Klik *Alayze*, lalu pilih *Regression*, dan pilih *Linear*;
- d. Akan muncul kotak dialog, kemudian isi kolom *Dependent List* dengan variabel Y, kemudian kolom *Independent List* dengan Variabel X;
- e. Kemudian klik *Statistic*, lalu centang *estimates, model fit, R square,* dan *descriptive* kemudian klik *continue*;
- f. Klik plots, masukan *\*SDRESID* ke kotak Y dan *\*ZPRED* ke kotak X, lalu klik next;
- g. Masukan *\*ZPRED* ke kotak Y dan *DEPENDNT* ke kotak X, kemudian pilih

Pengaruh Tata Kelola Kerarsipan terhadap kepuasan pengguna layanan arsip di Universitas Pendidikan Indonesia Universitas Pendidikan Indonesia |repository.upi.edu |perpustakaan.upi.edu

*histogram*, dan *normal probability plot, klik continue*;

- h. Klik *save* pada *predicated value*, pilih *unstandardized* pada *Residuals*. Lalu pada *prediction intervals*, kemudian klik *mean* dan *individual*, lalu klik *continue*;
- i. Klik **OK**.

### **3.11.5.4 Uji Regresi Sederhana**

Dalam penelitian ini, peneliti menggunakan pengolahan data menggunakan teknik regresi linier sederhana. Uji regresi sederhana merupakan sebuah model probabilistik yang menyatakan bahwa terdapat hubungan linierantara dua variabel dan salah satu variabel yang dapat mempengaruhi variabel lain(Sugiyono, 2018,  $hlm.5)$ 

Dalam penelitian ini, peneliti menggunakan pengolahan data menggunakan teknik regresi linier sederhana. Uji regresi sederhana merupakan sebuah model probabilistik yang menyatakan bahwa terdapat hubungan linierantara dua variabel dan salah satu variabel yang dapat mempengaruhi variabel lain(Sugiyono, 2018,  $hlm.5)$ 

Adapun persamaan dari regresi linier sederhana adalah sebagai berikut:

 $Y = a + hX$ 

Keterangan:

$$
\hat{Y} = \text{Garis Regresi}
$$

- $a =$ Konstanta
- $b =$  Angka Arah Koefisien Regresi (Konstanta Regresi)
- $X =$ Tata Kelola Arsip (Variabel Bebas)

Selanjutnya adalah besaran konstanta a dan *b* dapat ditentukan dengan menggunakan persamaan sebagai berikut:

$$
\alpha = \frac{(\sum Y)(\sum X2) - (\sum X)(\sum XY)}{n \sum X^2 - (\sum Y)^2}
$$

$$
b = \frac{n(\sum XY) - (\sum X)(\sum Y)}{n \sum x^2 - (\sum X)^2}
$$

Hasil peritungan dari pengujian ini dapat disimpulkan sesuai angkah arah koefisien regresi yang menunjukan peningkatan dan penurunan variabel Y yang disebabkan oleh variabel X. Jika b (+) maka diartikan naik, dan b (-) makadiartikan penurunan. X disini diartikan sebagai subjek pada variabel *independent* yang mempunyai nilai tertentu.

Dalam penelitian ini, proses pengujian regresi sederhana peneliti menggunakan bantuan program *Statistical Product for Service Solutions (SPSS) 26.0 for windows*. Berikut adalah langkah-langkahnya:

- a. Buka progam SPSS 26.0, pada *Variabel View* kolom *Name* diisi dengan X pada baris pertama dan Y pada baris kedua, pada kolom *Type* diisi dengan *Numeric*, pada kolom *Width* diisi dengan 8, pada kolom *Decimal* diisi dengan 0, pada kolom Label diisi dengan *"Tata Kelola Kearsipan"* pada barispertama dan *"Kepuasan Pengguna Layanan Arsip"* pada baris kedua, pada kolom *Value* dan *Missing*  diisi dengan *None*, pada kolom *Coloumns* diisi dengan 8, pada kolom *Aligh* pilih *Center*, dan pada kolom *Measure* pilih *Scale*;
- b. selanjutnya, klik *Data View* dan kemudian masukan data penelitian

Pengaruh Tata Kelola Kerarsipan terhadap kepuasan pengguna layanan arsip di Universitas Pendidikan Indonesia

sesuai dengan kolom yang sudah tersedia (kolom variabel X dan kolom variabel Y);

- c. selanjutnya, klik menu *Analyze*, kemudian klik *Regression*  lalu klik *Linear*;
- **d.** selanjutnya akan muncul kotak dialog, masukan variabel X ke kotak *independent*(s) dan masukan variabel Y ke kotak *dependent*. Pada bagian*method* pilih *enter*, lalu kemudia